## **Patient Portal Instructions**

- 1. Go to www.myeyecarerecords.com or click on the link
- 2. Click on Register at top of page or below First Time Users

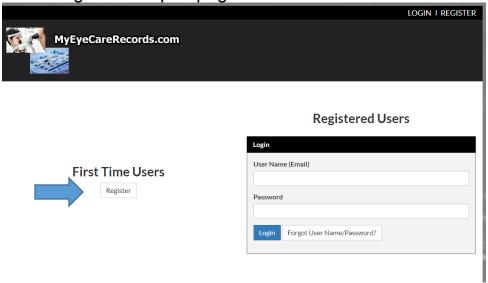

3. Enter your first and last name, Social Security # or insurance ID #, email address (this will be your user name) Your initial password is 1234

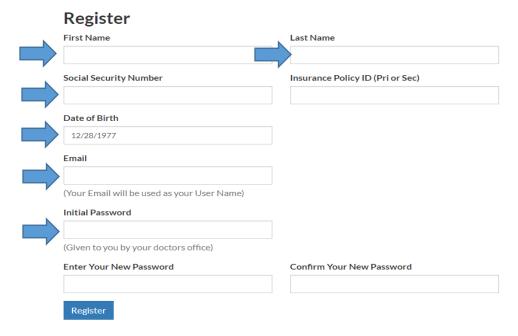

- 4. Choose your own password
- 5. Submit the completed registration